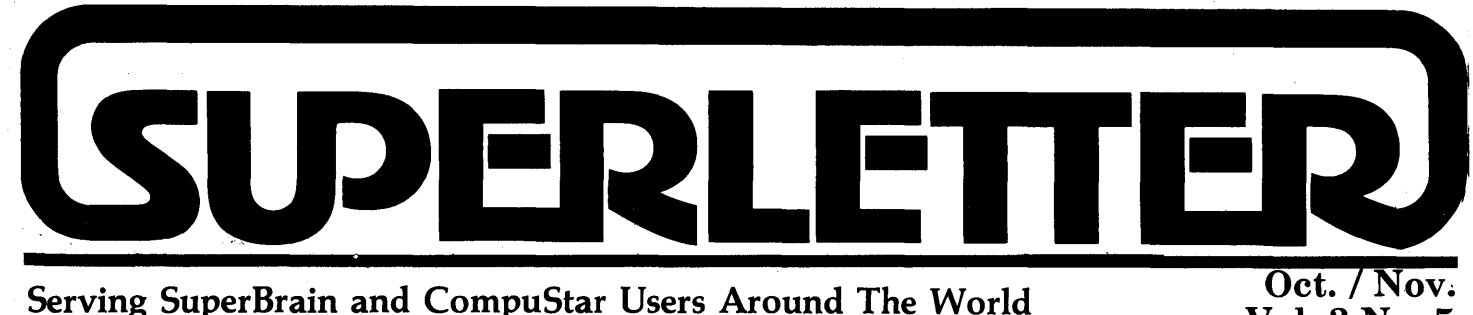

Vol. 3 No.5

Superletter's offices will be closed from Novembers 7th through December 27th due to international travel.

No news yet from Intertec regarding their new product line. Early reports from good sources speak about an 8/16 machine with a detached keyboard that will run as a multiuser system with CP/M 80, CP/86 and MP/ M. Still no confirmation the new products will be able to use IBM-compatible software.

Rumors lately about Intertec's financial health have not been encouraging. Yet we also get conflicting information from certain dealers and those close to the company that Intertec is here to stay and any news otherwise is false.

We're hearing grumblings about the video portions of the SuperBrain II's which are going down due to weak solder and contact points on the *underside* portion of thevideo boards. Actually, it's a comparatively simple problem to fix, but if you don't know what to look for, it can be a headache.

The life of Superletter is dependent on a fragile connection between thousands of Intertec users, the factory and us. In order to have a strong end-user network, we need your continued support. Subscriptions and ad dollars help dealers, vendors and us maintain a presence in the marketplace.

As other computer clubs fold or gently disappear, we move forward. As of now, we are one of the longest-lived, if not *the* oldest, professionally published microcomputer newsletter devoted to a single computer system.

Our aim is to always be here for your needs, regardless of what happens in the rapidly changing computer landscape.

Have a Happy Holiday Season!

Upert Horams EDITOR

## **Technical Corner**

Floppy Disk Motor Shutoff, Extended Storage Capacity, and Variable Seek Rates for the CMC Targa BIOS.

> by James N. Herron, Ph.D.

University of Utah Dept. of Biochemistry 410 Chipeta Way Salt Lake City, UT 84108

With the addition of a CMC Targa 10 MB disk drive to my SuperBrain, I was distressed to learn that the CMC PROM did not support the extended floppy disk features which had been provided by Information Engineering's SB/E PROM. Most of my diskettes were formatted at 40 tracks per side, and a 40 TPS operating system was needed in order to dump them onto the hard disk. Inspection of the CMC BIOS revealed provisions for several different disk formats. Unfortunately, CMC did not follow through and implement these formats at the PROM level. Additionally, with the hard disk in operation, the floppy disks sit idle most of the time, and it would be quite advantageous to turn them off between their infrequent operations.

The solution to these problems is to use a different PROM, one which knows about extended floppy disk functions. A "quick fix", which works with the SB/E PROM is provided though use of CMC's BOOTHD utility. BOOTHD is a program which runs. in the  $CP/M$  transient program area  $(TPA)$ and loads the CMC operating system from the hard disk's system tracks. First, boot the SuperBrain with SB/E and optionally use ACTIVATE to establish the desired floopy disk parameters. This will modify two addresses in CPU2's RAM, which control disk motor shutoff, seek rate, and tracks per side. Then run BOOTHD, which will overlay SB/E with the CMC operating system. Because the control bytes are in CPU2's address space, they aren't modified by the . CMC BIOS. This procedure may also work with the SOS PROM, but I've never had an opportunity to try it.

A more elegant solution involves modification of the CMC BIOS so that it initializes 'the floppy disk control bytes in CPU2's RAM during a restart operation. The following patch for CMC BIOS was designed for the SB/E EPROM. It's build around two of the Intertec DOS 3.2 floppy disk subroutines, which swap CPU2's RAM in and out of CPU1's address space. Information Engineering placed the two disk control bytes starting at location 8800H in CPU2's RAM. Location 8800H controls disk motor shut off and seek rate, while location 8801H contains the number of tracks per side. The low order nibble of 8800H controls the seek rate, with values of 0, 1,2, and 3 selecting respective seek rates of 30ms, 20ms, 12ms, and 6ms. The high order nibble controls disk motor shutoff, with a value of 8 activating disk motor shutoff, and a zero value deactivating it. For example, storing 83H at location 8800H selects disk motor shutoff and 6ms seek rate.

I located the patch in GOCPM, immediately after CALL TRANS, which initializes floppy disk control bytes during a cold start. It's also possible to put the patch at the beginning of WMRET, in which case the control bytes are initialized during a cold start and updated with every warm start. Values to be stored at locations 8800H and 8801 H can be added to the end of the Intertec configuration area to allow software modification of floppy disk characteristics. When you add the patch to CMC BIOS, make sure that the HFIRST equate is set to TRUE, which selects the hard disk as disk A. Also set an equate for the desired floppy *Continued on Page 2* 

Superletter is published, bi-monthly, by Abrams Creative Services. Mailing address: P.O. Box 3121, Beverly Hills, CA 90212. Phone: (213) 277-2410. Copyright<sup>®</sup> 1983 by Abrams Creative Services. All Rights Reserved. No part of this newsletter can be copied by any means without prior written permission from the publisher. Editor: Albert Abrams. Advertising & Subscription: Linda Patchell. (SuperBrain® and CompuStar ® are registered trademarks of Intertec Data Systems, Inc. CP *IM®* is a registered trademark of Digital Research, Inc.)

### Technical Corner

*Continued from Page 1*  disk format (35/40/70/80 tracks per side, single/ double sided). Assemble the patched BIOS and incorporate it into CPMH10S. COM (SPMH10D. COM for a double sided system) using DDT. Run CPMH10S and write a copy of the new operating system onto both the hard disk and a floppy diskette. Unfortunately the SB/E PROM doesn't know that the hard disk is there, so you'll have to start the system by placing the floppy that you SYSGENed with CPMH10S, in drive A and pressing both reset buttons. This procedure boots the CMC operating system from the floppy disk, but all subsequent warm starts default to the hard disk. A better solution would be to program a new PROM which contained both the hard disk boot loader and the extended floppy disk driver routines ( a hint to reader with an EPROM blaster).

### CMC BIOS Patch for Disk Motor Shutoff Variable Seek Rate and 40 Tracks per Side

Dr. James N. Herron University of Utah, Biochemistry 410 Chipeta Way Salt Lake City, UT 84108

#### Equates

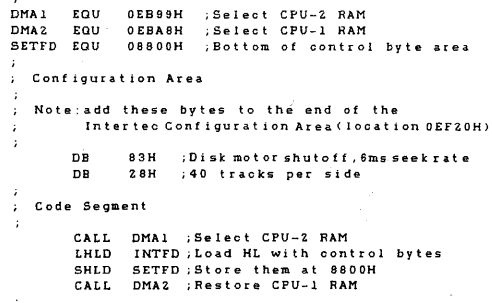

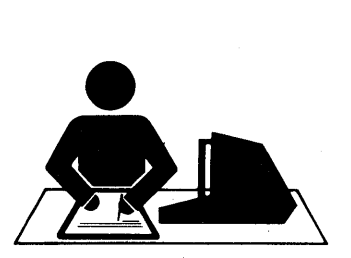

# **-rtEW Producls-**

Seek and Search Signature Software *i* 841 Sheldon EI Segundo, CA 90245 (213) 640-8189 Contact: Bill Dotson

Seek and Search provides extensive diskette editing facilities, as well as capabilities for restoring erased files, renaming files, and numerous other facilities for both the novice and experienced CP/M user.

Seek and Search provides the user a convenient way to maintain CP/M diskettes. This includes an extensive set of diskette editing and patching capabilities, such as:

- Restoring erased files
- Repairing damaged files (limited to the remaining readable sectors)
- Appending files
- Locating file positions on a diskette
- Locating specific data within a file
- Moving data within a file (limited to one sector minimum)
- Searching forward or backward for specific information
- Directing data to a printer (CP/M list device)
- Moving data or files from drive to drive or from one location to another within a single drive
- Mapping the remaining free space on diskette
- Displaying the directories of all drives and user groups
- Providing an editing facility in either  $\rightarrow$ Hexadecimal or Ascii mode
- Providing a limited ability to backup otherwise uncopyable diskettes

A hard -disk version is in the works and their newest update features automated controls. Price: \$69.95

### The Ultimate

Computer Creations 766 EI Camino Real,#D San Carlos, CA 94070 (415) 595-4466 Contact: Bob Bosone

"THE ULTIMATE" is a 4 in 1 program; it provides you with a "WORD PROCESSOR"; a "MINI DICTIONARY"; a "DATABASE MANAGER"; and a "MAIL MERGER" program.

"THE ULTIMATE'S" 4 sub-programs are tied together in such a way that you can move smoothly from one to the other in an efficient manner.

2----------------------------------------------~-

1. "Word Processor" types letters, memos, reports, schedules, forms of all types, apartment inventories, customer lists, recipe lists, telephone lists, address lists.

2. All may be checked for spelling errors by the "Mini Dictionary", which includes over 12,000 words. This subprogram allows you to add new words and/ or delete old ones which then gives you a customized dictionary just for your needs.

3. The "Data Base Manager" subprogram is used to file away your completed forms, lists, inventories, etc. All of these forms and/or list formats are generated on the "Word Processor" then the specific one you wish to use is called up in the "Data Base Manager" program so that you may fill in the blanks of each form or list. Once filled in they become your neatly filed away records that can be called back at any time for use with any of the other sub-programs, or for you to get a print out of all or any specific records you need.

4. "Mail Merger" pulls out specific information from your records in the "Data Base Manager" area and automatically inserts it into another document which you just produced on the "Word Processor". An example of this would be a form letter to club members or clients, or Board members, etc. "Mail Merger" neatly types in the required information such as name and/or address to create what seems like a personal letter.

Available for both the CompuStar and Super Brain, I and II.

### RS-232 Breakout Box

Remark Datacom, Inc. 4 Sycamore Drive Woodbury, NY 11707 (516) 367 -3806 Contact: Ms. Blossom Kramer

The "poorman's" breakout box has been made available by REMARK DATACOM INC. The Model 51 MINI-PATCH BOX provides all users of devices employing RS-232 interfaces with the ability to reconfigure the connections, or signal paths. This is usually necessary when interfacing new devices such as printers and CRT terminals.

The Model 51 is equipped with a male and female, DB-25, 25 pin connector. This allows the placement of the MINI-PATCH BOX in series with any RS-232 cable path. Of the 25 pins, pin 1 (Frame Ground) and pin 7 (Signal Ground) are carried thru from the male to the female connector. The remaining 23 signals from each connector terminate on female jack receptacles. Sup-

*Continued on Page 7* 

# **Technical Corner II**

### FLOPPY DRIVE MOTOR SHUT-OFF for any

SUPERBRAIN or COMPUSTAR

by JONATHAN PLATT Copyright 1983

I have been accumulating information on the subject of motor shut-offfor some time. It is at a point now where I think I can present it to the readers of Superletter with some authority and detail. It has been my tradition to provide not only the how-to but the how-come, the background and sometimes theory as well. No sense in breaking tradition.

Several methods of implementing a motor shut-off feature on the SuperBrain or CompuStar have been employed thus far. IE was the first with their SB/E BIOS and EPROM. They use drive select D to signal whether the motors are on or off. Of course, a hardware modification and their special EPROM is required. SB/E allows only two drives on a system. Both drives run when the motor signal is activated. The motors are turned off after ten seconds of idle use and there is a delay of one second when reactivated to let them come up to speed.

Quite some time later, Intertec released Engineering Change Order (ECO) number E030038. Part to the method covered with this ECO is a bit crude because it asks you to cut a trace on each floppy drive board. In addition to isolating each drive from the motor-off signal, one jumper must be installed on the drive's shunt block socket for all but CDC drives. Thisjumper's function is to use the drive select signal to also turn on the selected drive's motor. In this manner only the drive being used has its motor running, dramatically increasing every drive's lifetime. It is also much easier on those frequently flaky power supplies. The motor is turned off after three seconds of idle use and there is (or should be) a delay of 0.25 seconds when reactivated to let it come up to speed.

I have supplied my customers with instructions on how to implement motor shut-off in a less destructive manner. I advised them to cut the one conductor which carries the motor-off signal from the main board to the floppy drives under the assumption that a ribbon cable makes for a cheaper cutting board than a floppy drive. Well, this worked with most drives but not Shugarts. The reason was that even though the conductor was cut, the Shugart drives did not keep the signal isolated from the back section of cable (on the other side of the cut.) Thus,

more than one drive would be selected at once. Other drives did not have this problem.

One of my customers offered what I think is the best solution which is completely reversible if you decide that motor shut-off is not what you need. This is a streamlined version of myoid method and is still functionally identical to the way Intertec implements it. But before I tell you what to do, let me tell you what it does.

### TECHNICAL BACKGROUND

The boot EPROM initiates a drive operation by sending a command to the Floppy Drive Controller (FDC). When the FDC receives the command it activates a signal called Head Load (HLD). The HLD signal is the input to what is called a "one-shot". A one-shot basically delays a signal for a certain time set in hardware with a resistor and a capacitor. Intertec set it for 121.5 millseconds delay. Mter the delay the oneshot outputs the HLD signal back to an FDC input called Head Load Timing (HLT). Only after HLT becomes active will the FDC continue with the disk operation specified in the EPROM'S command.

Under Intertec's drive logic, a drive will only be selected when both the EPROM has the drive selected and HLD is active. So after one of the drives is selected by the EPROM and the FDC receives a command, HLD is activated. This sends a select signal to the selected drive. The select signal activates the drive and with the modifications it also turns the motor on.

Meanwhile, the one-shot is delaying HLD back to the HLT signal, giving the drive motor time to come up to speed before the FDC continues with the disk operation. Drive manufacturers specify a maximum time of 250 milliseconds (one quarter second) before the drive motor will be at its proper speed.

Once a disk operation had been completed, the FDC will count 15 revolutions of the disk and then turn off its HLD signal. Since the drive motors turn at 300 RPM, it works out to three seconds. When the HLD signal goes inactive, the drive is deselected and the motor turns off.

When Intertec designed their one-shot delay, they made it for 121.5 milliseconds. They were only thinking of the time it would take for the read/write head to load against

*Continued on Page 4* 

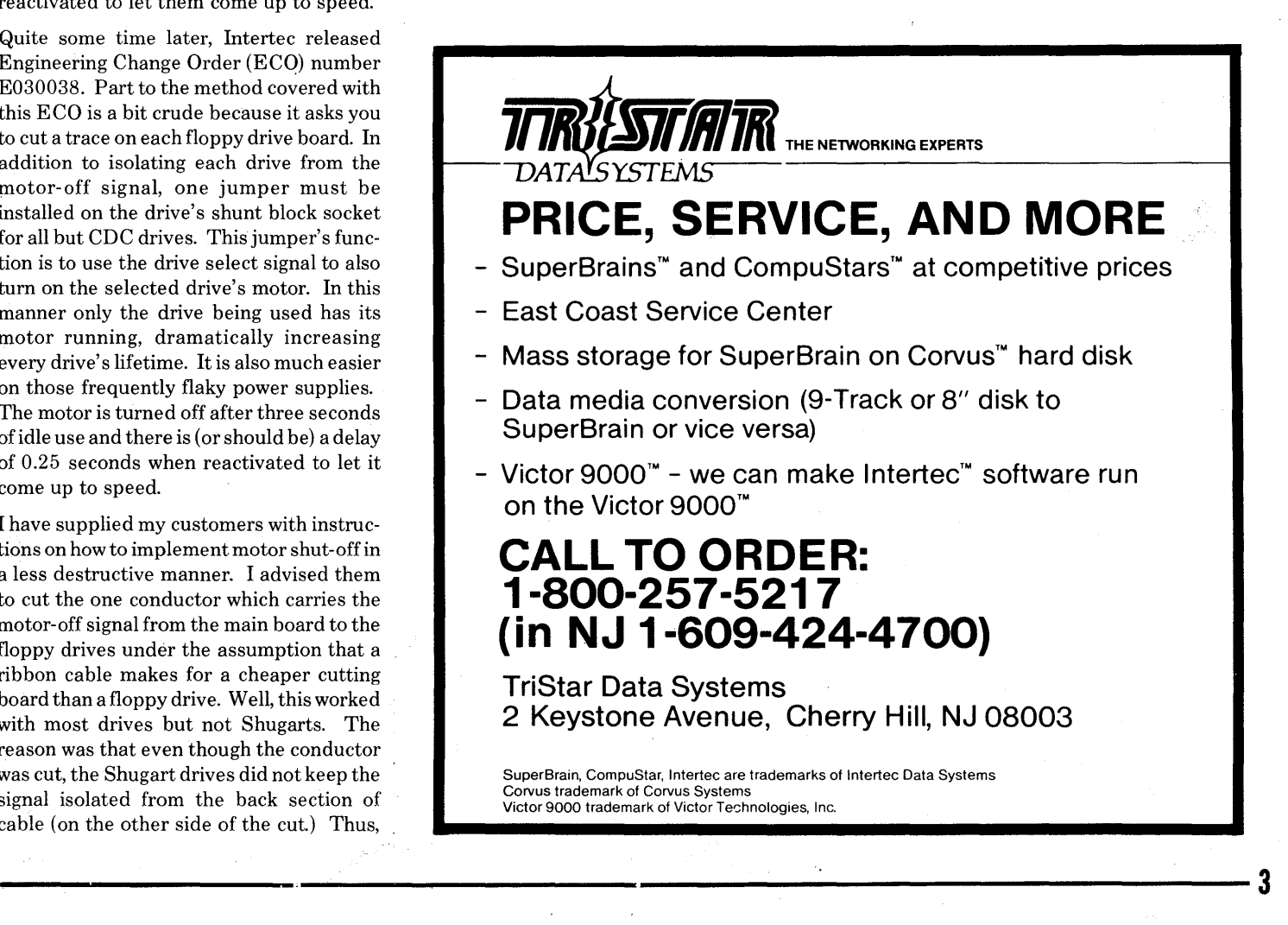

### **Technical Corner IT**  *Continued from Page 3*

the diskette surface. Even this was a little  $long$  since  $30$  milliseconds is the standard for mini-floppies. This was long before they even heard about turning motors off. But even after Intertec finally learned how to accomplish motor shut-off, they still shipped their machines with the 121.5 millisecond delay. I believe they later released an ECO with the proper resistor value change to bring the delay to about 250 milliseconds.

The main effect of not waiting enough time for the drive to come up to speed would be CRC errors. This was not only a symptom of the wrong hardware delay but also some deficient programming in the EPROM. I received Intertec EPROM version 4.2 with my CompuStar 30, the equivalent of a QD SB II, last December. I studied their programming closely. The machine came with motor shut-off already installed but still had the wrong resistor value in the delay circuit.

If there has been no new EPROM released since 4.2, then the bugs are still there as well. First, the internal programmed delay for drive speed is about 138 milliseconds instead of 250. Second, when the same drive is accessed after the three second idle shut-off time, the EPROM does not delay at all. Again, there should be a delay of 250 milliseconds. Luckily, they did think of delaying when going from one drive to another even though the three second time out has not occurred. This must be done since each drive runs independently. Think of how PIP goes back and forth between drives.

Any SuperBrain or CompuStar ever made will support motor shut-off. But if you are using an Intertec boot EPROM then you may have to make one hardware modification. The time allowed for the drive motor to come up to speed is crucial. The hardware delay problem can be remedied by replacing a resistor. The problem with the Intertee EPROM can only be fixed by buying a better EPROM unless they have fixed theirs by now. At the risk of sounding unhumble, the SOS BIOS EPROM handles all timing properly even without the aid of the one-shot. So any hardware change would not be necessary with this EPROM.

If you are using the SB/E BIOS motor-off feature, either stick with what you have or undo the damage your hardware modifications did and use the SOS EPROM. Intertec's EPROM will not respond to disk features of the SB/E BIOS.

#### MODIFICATIONS

 $\mathbf{4}$ 

If you are implementing motor shut-off with the Interrtec EPROM, you will need to do the board modification. If you are using the' SOS EPROM skip the board modification. It involves removing a resistor from the PC board and replacing it with a new one of higher value. Drive modifications should be followed under all circumstances. If you use any other EPROM, check with the manufacturer before continuing.

If you are not certain a bout any of the terms used in the following directions then you would be better off by having a technician do the modifications for you.

### BOARD MODIFICATION

First take the cover off and locate the floppy drive cable connector on the upper right edge of the main board. To the left of the connector are two columns of chips. Counting from the top edge downward, the resistor is between the second and third chips of those two columns. Just below the resistor there should be a capacitor between the third chips of those two columns. The resistor is color coded with a red, violet, orange and gold band in that order. It is also known as a 27K Ohm resistor.

Remove the resistor and put a 56K Ohm resistor in its place. This involves soldering, so if you do not know what you are doing let a technician do it for you. A 56K Ohm resistor is color coded with a green, blue, orange and gold band in that order. The gold band means that it has a five percent tolerance.

This hardware change will increase the delay before a disk operation to 252 milliseconds. Now the drives will have enough time to come up to speed before trying to attempt any disk access.

### DRIVE MODIFICATIONS

Take the cover off and remove the disk drives. Cut a piece of heavy adhesive tape about one inch long and one eigth inch wide for each drive. I usually use clear stranded packing tape. The tape will cover a conductive connector strip on each drive. On a table, orient the drives as they would normally stand in the computer. Find the eigth gold connector strip up, counting from the bottom strip. Cover this strip on both sides of the connector tab.

If you have CDC drives in your computer, the drive modifications are complete. If you have Tandon, Shugart or other similar drives, continue by locating the shunt block socket on your drives. They usually have the break-away tabs plugged into them. If the sockets are labeled they will have DSO, DSl, DS2, DS3, MX, HM and HS printed on the board beside the socket. Jumper both HS and HM. HS should already have

been jumpered anyway. The drive mod-, ifications are complete. Put the connectors back onto the drives making sure the tape stays in place. Put the drives back where they belong, replace the cover and test the system.

If the signals are not labeled, the best I can do is give you examples. On the Tandon drives which have a sixteen pin socket, the additional jumper goes from pin eight across to pin nine. On the Shugart drives which have a fourteen pin socket, the additional jumper goes from pin seven across to pin eight.

Have a Super day!

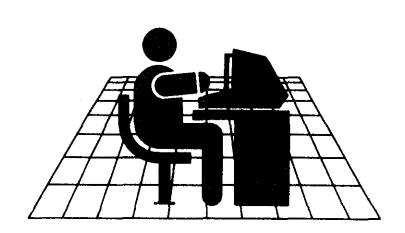

## **Super Upgrade**  *Upgrade your SUPERBRAIN QD orJR to SUPERDENSITY*

- **1.5 M formated capability**
- **Increase QD capacity by more than 200%**
- **Increase JR capacity by more than 400%**
- **Compatability to existing software**
- **Includes Jon Platt's SOS&PROM**
- **Up to 4 drives of any**  SuperB rain **format**
- **Hard disks available also**  *From \$850 installed*

*For Information Call or Write*  **MICROHELP! Computers 7 W. Acacia Suite 5 Stockton, CA 95202 (209) 466-6187** 

**\*** *10 Free 96TPI DS Disks* **\*** 

**ABRAMS**  CREATIVE SERVICES **CP/M SOFTWARE DISCOUNTS! dBASE II \$489! WordStar \$299! SuperCalc \$249! Spellbinder \$345! CBASIC-2 \$96! SpeliGuard \$199!** 

Welcome to the world of super iow software prices! The lowest prices anywhere on nationally advertised CP/M software. For any computer and any format, including hard-to-find SuperBrain, CompuStar, Osborne, CPM/86 and IBM-PC formats. You can even use your VISA or MasterCard to pay for it. The only thing we won't discount is quality. Every software package you buy is guaranteed to be factory-fresh, pretested and shipped to you quickly and carefully. We're adding to our large list of products each day, so if you don't see what you've been looking for, call us. Chances are we've already begun to sell it at a lower than discount price.

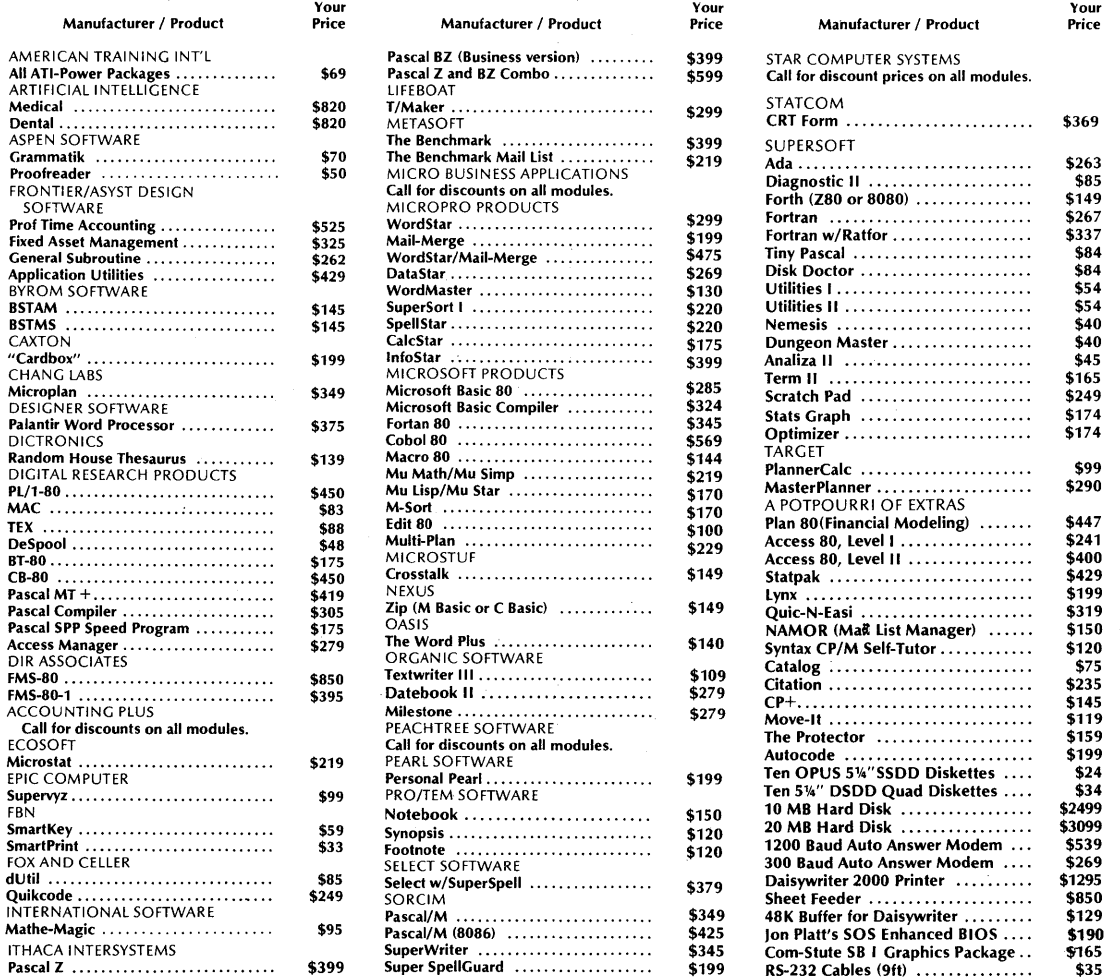

Please add \$4.50 per product for shipping and handling. VISA, MasterCard, and money orders are accepted. Checks OK but require 10 working days to clear. International orders: please add \$10 and provide for additional postage. All checks must be drawn in U.S. dollars from American banks. California residents: add 61/2 % sales tional postage. All checks must be drawn in U.S. dollars from American banks. California residents: add *6'12* % sales tax to total. Yes, we accept purchase-orders from corporations, educational institutions and government agencies.

To order, call or write: ABRAMS CREATIVE SERVICES

369 South Crescent Drive Beverly Hills, California 90212 (213) 277-2410

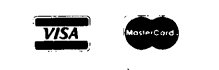

5

### -Programs- $\overline{\phantom{0}}$

These programs offer a good way to move files between CP/M machines, even with toatlly different disk systems. The only requirement is that each have a serial port. Transfer can be made with either a direct interface cable or a pair of modems. The programs are very tolerant of timing and contain the facility for retransmitting records containing transmission errors.

### **Listing 1** Program to transmit a CP/M file

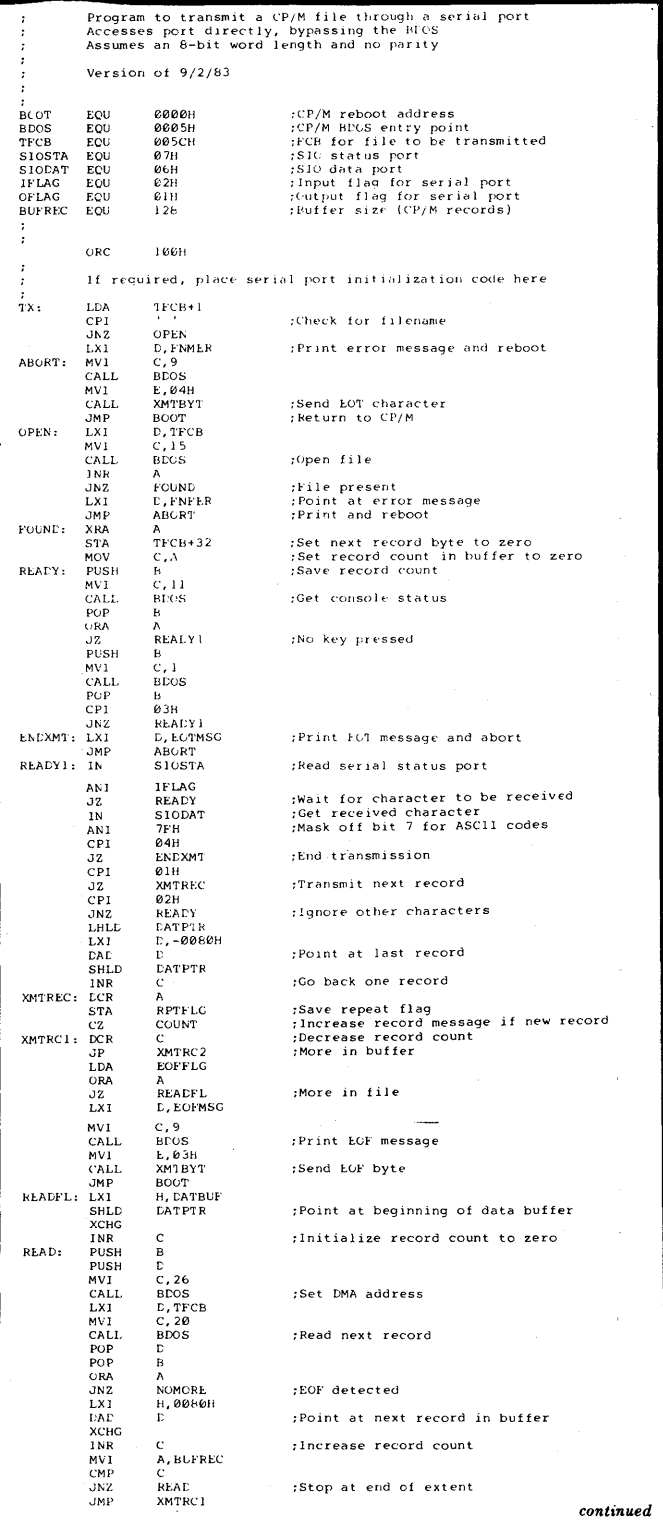

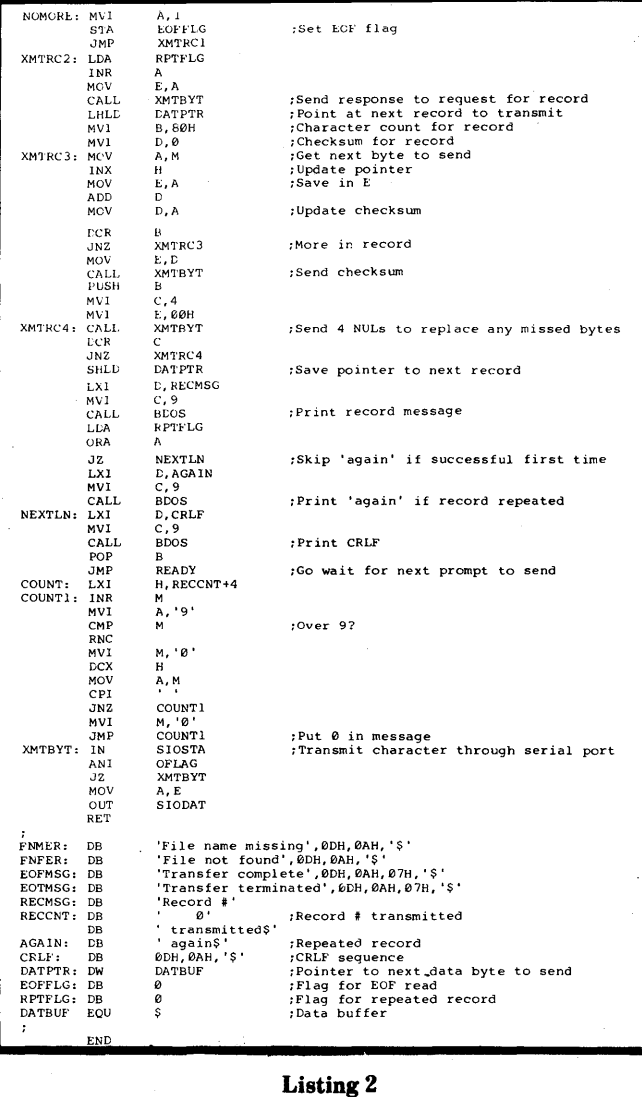

Listing 1, continued

### Program to receive a CP/M file

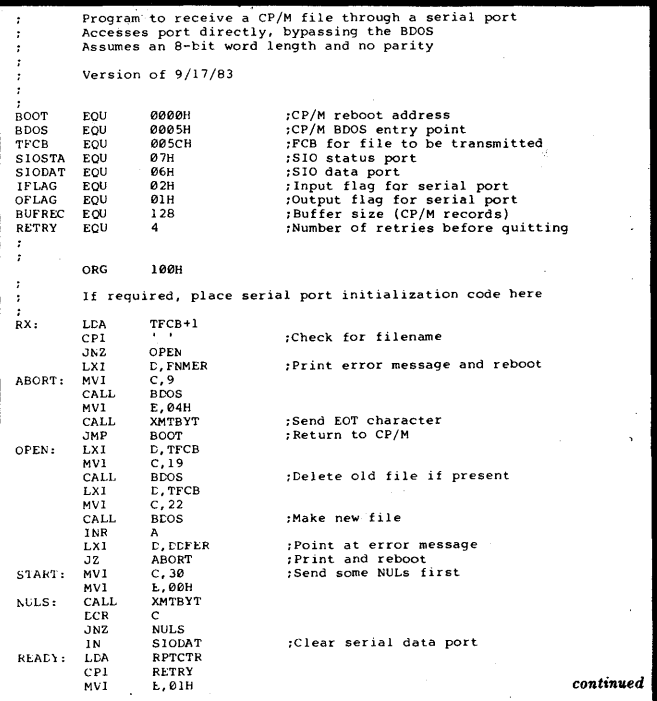

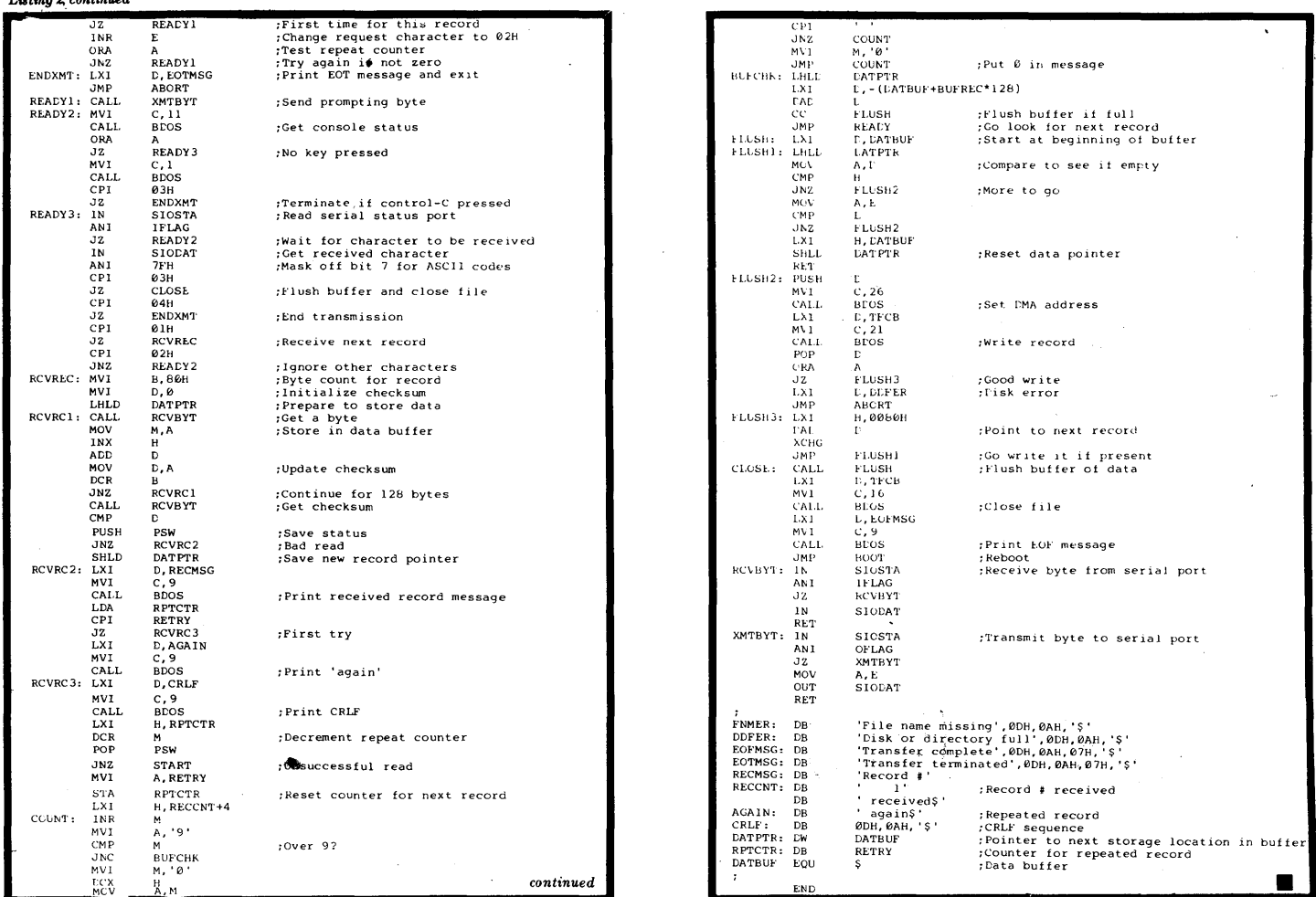

### **New Products**

 $\mathcal{L}(t) = \mathbf{0}$  and  $\mathcal{L}(t)$ 

Continued from Page 2 plied with 25 jumper plugs, the interconnect circuitry is patched by the user; for those applications where many signals must be patched together the MINI-PATCH BOX provides two bussing areas where multiple signals maybe connected together.

Price: \$37.95

#### **PDIR**

### **ELLIAM ASSOCIATES**

24000 Bessemer Street Woodland Hills, CA 91367 Contact: Mr. Bill Roch

PDIR is a Paging Directory Display Program for CP/M 2.2.PDIR lists the directory file names in alphabetical order, as do most other directory display programs. PDIR stops when the screen is full before going to the next screen, like most other Directory Display Programs. Thats where the similarity ends.

With PDIR you can back up to the first screen of file names then go to the second screen-toggle between screens-without restarting the program.

Not only does PDIR toggle between pages it

also can toggle between disk drives. If you look at the file names on drive 'A' then want to see what is on drive 'B' PDIR will switch and display the file names in drive 'B' without restarting the program. You can then go on to 'C' or back to 'A' or to whatever USER number you want on whatever drive.

PDIR also displays how many file names are being used, the amount of disk space used and remaining disk space for the current USER.

PDIR comes with an install program. Cursor positioning is required, and instructions are on the diskette. The price is only \$15.00 plus \$1.50 for shipping and handling.

Specify the disk format when ordering. Master Card and Visa are accepted.

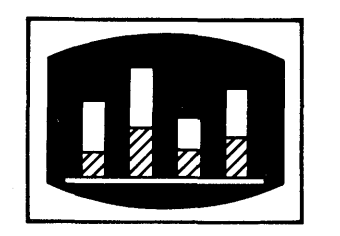

**INCREASE YOUR SYSTEM'S** PERFORMANCE & **VERSATILITY WITH** 

**SuperBrain Operating System** (SOS) BIOS For all SuperBrain or CompuStar I and II Stand-Alone Systems.

### \$100.00 INCLUDES:

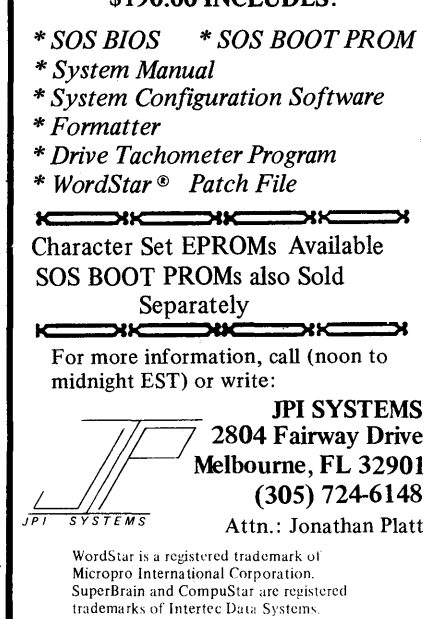

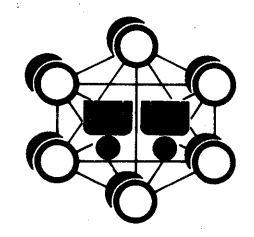

## **SSVTO LSHID**

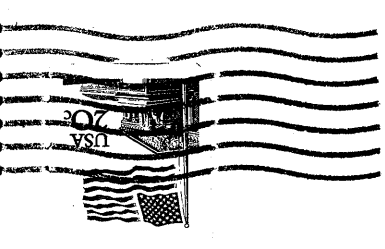

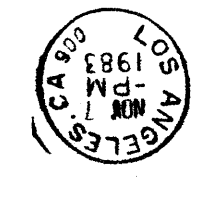

## $B^2$  Beach  $\overline{H}$  and  $\overline{H}$  and  $\overline{H}$ lZlE xog ·O·d **DERLETTE**

### COMPUSTAR CABLES !

Cables for INTERTEC GOMPUSTAR Systems. Immediate· delivery from stock of standard length Cables or quick delivery on cables made to specified lengths.

Cables meet same specifications as that supplied by INTERTEC. Cables are equipped with removable connectors for ease in installation in all situations including conduit

Standard lengths - 10, 15, 25, 50, 75, 100 feet Cables made to any length or cabling without connectors may be ordered - all at competitive prices. Dealer Quantity discounts, also.

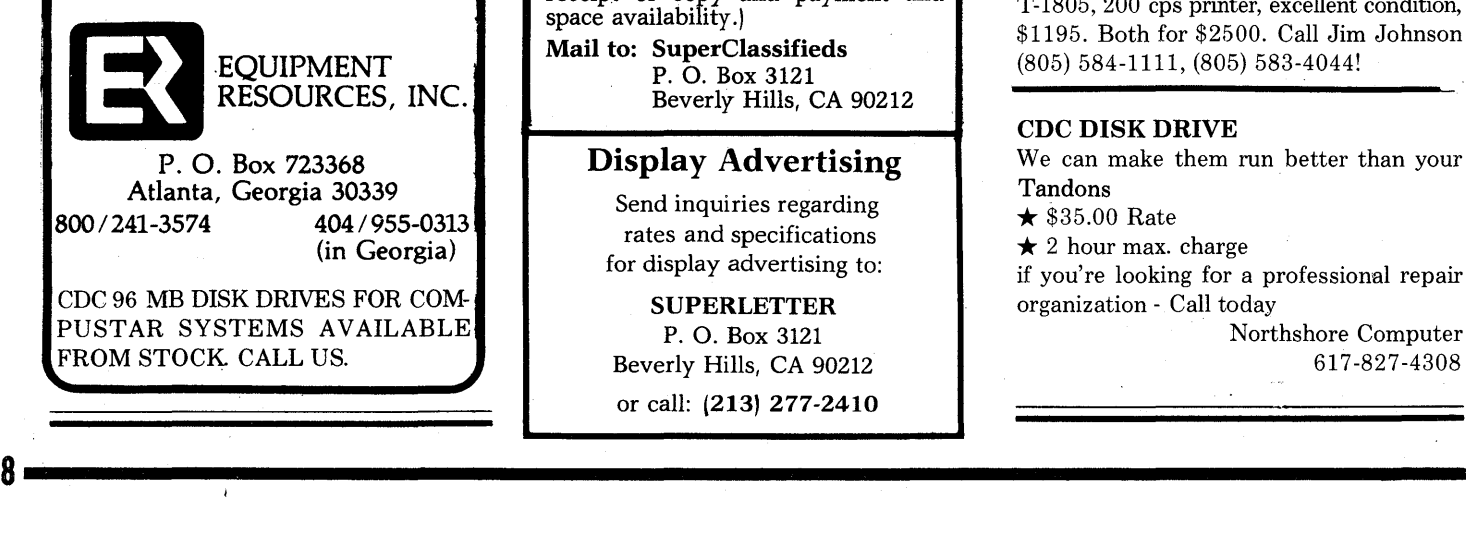

### SUBSCRIPTION RATES

U.S. 1 yr. (bi-monthly)  $$25.00$ Canada & Mexico \$25.00 All other Foreign \$35.00 Airmail Only Back Issues  $$3.50 - 16$  available Feb/Mar '81 through Aug./Sept. '83 Write To:

SUPERLETTER, Circulation Dept. P. O. Box 3121 Beverly Hills, California 90212

SuperClassified rates are:

\$5.00 per line *(3 line minimum* - 5 *words per line.*  Please note: Publication of all Super-<br>Classifieds are dependent on dates of Classifieds are dependent on dates of , receipt of copy and payment and space availability.)

Mail to: SuperClassifieds P. O. Box 3121 Beverly Hills, CA 90212

### Display Advertising

Send inquiries regarding rates and specifications for display advertising to:

**SUPERLETTER** P. O. Box 3121 Beverly Hills, CA 90212 or call: (213) 277-2410

# **SIIDEI'ClassifiEds**

### DEALER CLOSEOUT!!!

INTERTEC computers at dealer cost! Brand new ~- Full manufacturer's warranty. Limited time offer -- Limited to stock at hand! (800)845-5555 (In California call (714)832-3455)

#### FOR SALE:

 $1$  SuperBrain SSDD,  $1\%$  yrs. old, excellent condition. \$1395. 1 Mannesman -Tally T-1805, 200 cps printer, excellent condition, \$1195. Both for \$2500. Call Jim Johnson (805) 584-1111, (805) 583-4044!

### CDC DISK DRIVE

We can make them run better than your Tandons<br>  $\star$  \$35.00 Rate<br>  $\star$  2 hour max. charge

if you're looking for a professional repair organization - Call today

> Northshore Computer 617-827-4308